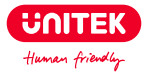

# **CarPlay / Android Auto 2-in-1 Wireless Adapter for Car**

# **User Manual**

# **Catalogue**

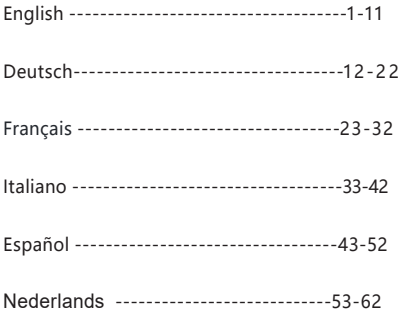

# **English**

Thank you for choosing Unitek CarPlay/Android Auto Wireless Adapter. Please read the user manual carefully before use and save them. If you need any help, please contact our professional customer service team **support\_us@unitek-products.com.**

## Supported Device

- 1. Support Android 12.0 or above models
- 2. Support iPhone 6 and above iPhone models.
- 3. The iPhone system version needs to be iOS 10 and above.
- 4. [Important] Only available on cars equipped with wired Apple CarPlay.

# How to find out if a car has Apple CarPlay?

Method 1: Plug your iPhone into the main USB port of the car. If the car has an Apple CarPlay function, the app will pop up on the screen requesting permission on your phone.

Method 2: If there is a CarPlay icon in the car stereo menu, that your car has built-in Apple CarPlay.

Method 3: Contact your car dealer for help. Check out this website for supported car models: https: //www.apple.com/ios/carplay/available-models/

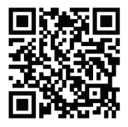

### Installation

1. Start the car and wait for the car head unit system to be loaded.

2. Connect the wireless CarPlay/Android Auto dongle to your vehicle's USB or USB C port. Note: if your car has several ports, please be sure to plug the dongle into the port that is for wired CarPlay/Android Auto.

3. Turn on your phone's WiFi, then the adapter "smart BOX -xxxx" will appear in the list. Please do not connect to it or to any other WiFi list at this time, just keep Wi-Fi on and not be occupied.

4. Turn on the Bluetooth, search for the adapter "smart BOX -xxxx ", then click it to pair. After a few seconds, the phone will prompt "Use CarPlay/Android Auto", click the prompt and wait for 5-15 seconds to connect successfully.

5. After the first pairing, the wireless CarPlay/Android Auto dongle will automatically reconnect to your phone when you use it again (please make sure the phone's WiFi and Bluetooth are turned on). In some cars, you may need to choose the option of "Start automatically" in the CarPlay/Android Auto settings to activate this function.

## Note

1. The dongle can be paired with multiple phones, but it can't connect with them at the same time. Before pairing to a new phone, please disconnect the WiFi and Bluetooth of the currently connected phone. 2. By default, the system will connect back to the last used Phone. If the phone to be used this time is not the last used phone, you need to manually set up the connection.

# Additional Information

### Working Principle

• The wireless adapter uses Bluetooth to establish a pairing between the

phone and the vehicle, then switches to using WiFi to maintain the wireless connection automatically.

• After the Bluetooth pairing is successful, the phone WiFi will automatically connect to the dongle's WiFi, and then switches to using WiFi to maintain the wireless connection automatically.

Based on the working principle of the dongle, please pay attention to the following:

1. When enjoying the wireless CarPlay/Android Auto function, the phone's WiFi will be occupied by the dongle, other WiFi cannot be used during this period. If there is a conflict between other WiFi and the dongle's WiFi, you may need to manually disconnect the connection of other WiFi to keep the wireless CarPlay use.

2. The auto-connection function of the dongle requires you to keep the WiFi and Bluetooth of the mobile phone available. In addition, please set the WiFi network of the dongle to "Auto-Join":

A. Settings > WLAN > Ask to Join Networks: select "Notify";

B. Settings > WLAN > Click the "i" symbol on the far right of "smart BOX -xxxx"> Turn on "Auto-Join".

3. The dongle will disconnect the Bluetooth connection with your phone after pairing. If the phone's Bluetooth connects to other devices at this time, it may cause mic input or sound playing to be unavailable. You may need to manually disconnect your phone from the other Bluetooth or switch off the Bluetooth directly to fix it.

(Bluetooth plays a pairing role in the work of the dongle. When the pairing is completed, it only needs WiFi to keep working, so it doesn't matter to turn off Bluetooth. But when you use it next time, you still need to turn on the phone's Bluetooth, so that the dongle can be automatically paired and connected.)

# Online Firmware Upgrade

#### Premise

1. If the dongle works properly, it means the current version is suitable for your car. It is not recommended to update the firmware in this case to avoid any problems.

2. Only try this solution when the problem you encountered cannot be resolved by the solutions in the "FAQ" list.

3. If problems occur after the upgrade, please "Restore factory settings".

## Upgrade Steps / Enter the Settings Interface

1. Power up the adapter, it is recommended to use the charging-only port.

2. Connect the dongle's wifi, the password is"12345678".

3. Open Safari and enter "192.168.18.8", then tap "Update".

4. On the same page, you could also fill in the car make, model years, and issue details, next tap "Submit" to report the issue. Our engineers will document your problem and research possible solutions.

5. After the upgrade is complete, please restart the phone once before using the dongle.

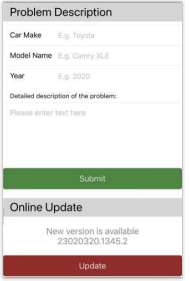

\* If the update fails, please try the following:

A. Turn off your phone's Bluetooth;

B. Enter the phone's WLAN settings and forget the network of the dongle;

C. Research and re-connect the "smart BOX-xxxx" in the phone's wifi list.

D. Try to update again on"192.168.18.8",

## **FAQ**

Q: What is the password to connect to WiFi?

A: What we need to connect is Bluetooth, not WiFi. No password is required for connecting to Bluetooth. Make sure your WiFi is turned on and unoccupied when pairing.

Q: The indicator light of the dongle is still on after the car is turned off.

A: Because the car will not cut off all the power immediately when it is turned off, the light of the dongle will not go out immediately. but it will take a while. Please rest assured that its power consumption is minimal and will not drain the car battery.

Q: Can't find the Bluetooth or WiFi of the dongle?

A: If convenient, you can test it with another Phone. If only a specific Phone cannot find the Bluetooth or WiFi of the dongle, please try to reset the network and Bluetooth settings of this Phone and then restart the phone once; if the same problem happens on other Phones, the unit may be defective. In this case, please let us know and we will help you solve this problem.

Q: Audio input or output issues: calls rejected or forwarded to voicemail/no play sound/micro- phone not working/music playback interrupted or paused/voice functioning abnormally...

A: 1) Please check your phone's Bluetooth to see if it is connected to another device. If so, please ignore other auto-connected Bluetooth devices or turn off the Bluetooth directly.

2) Clear the programs running in the background of your phone when using the dongle.

3) When on a call, check that your "Audio" output option is Android Auto or CarPlay.

Q: Persistent disconnection?

A: 1) The dongle relies on a WiFi connection to your phone to work. Dropped connections are usually caused by WiFi interference. Do you have other WiFi devices in your car, such as a car camera with a WiFi function? If so, you may need to ignore other WiFi networks when using the dongle.

2) You can also improve this problem by resetting your mobile WLAN network. Also, updating the firmware of your dongle is worth trying.

Reset network settings (this will cause you to re-enter your password when using a network you have previously connected to) Go to Settings > General > Transfer or Reset phone > Reset > Reset Network Settings.

Q: Can the adapter be paired with multiple phones? A: The dongle can be paired with multiple Phones, but only one device can be connected at a time. If you would like to pair it with a new Phone, please cancel the current connection first. Please note, by Bluetooth function default, the dongle's system will only auto-connect back to the last used Phone.

Q: Unable to automatically reconnect?

A: 1) In some cars, we need to select "automatic connection" in the CarPlay settings so that the automatic connection function of the dongle can be used.

2) Check phone settings:

A. Settings> WLAN > Ask to Join Networks: select "Notify";

B. Settings > WLAN > Click the "i" symbol on the far right of "smart

BOX-xxxx" > Turn on "Auto-Join".

3) Other cases:

A. Please make sure that the Bluetooth and WiFi functions of your mobile phone are turned on and the Bluetooth is not occupied when you get in the car:

B. Clear the pairing record, restart the phone and re-pair the dongle.

C. Try to upgrade the firmware.

Q: When the phone plays videos, the audio is not synchronized with the video?

A: Even the original wireless Android Auto that comes with the car also has an audio delay when watching the video.

Because video transcoding is more complex than normal audio file transcoding and takes longer time to process. This is a normal problem of wireless Android Auto, not the adapter's problem.

### Q: Car screen goes black after pairing?

A: 1) When we pair it for the first time, we need to keep the wifi turned on (no need to manually connect to the dongle's wifi at this time), and then perform Bluetooth pairing. When the Bluetooth pairing is successful, the wifi will automatically become connected to the dongle. You can observe whether your wifi has automatically changed to the state of connecting the dongle when this page appears. If not, please unplug the dongle-ignore the "smart BOX -xxxx" on your Bluetooth list and restart your phone once - plug the dongle and repair it again.

2) If it still doesn't work, please try to upgrade the firmware.

Q: Audio lag or sound quality problem (excluding audio delay during video playback)?

A: Modify the "Audio streaming mode":

1) Enter the dongle's firmware update interface;

2) Find "Audio streaming mode" - there are 4 modes optional:

Default ~ A fixed setting suitable for most car models;

Mode 1 — A fixed setting suitable for some car models:

Mode 2 — Adaptive settings based on car parameters

Mode 3 — Unmodified car audio output settings

Usually, we recommend using the default mode and mode 2. You can also try other modes to get the best results.

3) Please restart your phone before using the dongle again.

4) If this method does not work, please return the "Audio streaming mode" to the "Default", and then try to upgrade the dongle.

Q: When pairing, Android Auto does not start, or the car prompts that the device is not compatible/- does not recognize the USB…

A: Modify the "Delayed start" mode:

1) Enter the dongle's firmware update interface;

2) Find "Delayed start" - Change the mode from "Default" to "Model";

3) Please restart your phone before using the dongle again.

If this method does not work, please return the Delayed start" mode to the "Default", and then try to upgrade the dongle.

## Package Included

1 x Wireless CarPlay/Android Auto Adapter 1 x USB to USB C Adapter

## Wireless CarPlay/Android Auto Adapter

FCC ID: 2A5XO-BY Manufacturer: Shenzhen Boyi Electronics Co., Ltd. FCC Warning This device complies with Part 15 of the FCC Rules. Operation is subject to the following two conditions: (1) This device may not cause harmful interference, and (2) this device must accept any interference received, including interference that may

cause undesired operation.

Note: This equipment has been tested and found to comply with the limits for a Class B digital device, pursuant to part 15 of the FCC Rules. These limits are designed to provide reasonable protection against harmful interference in a residential installation. This equipment generates, uses and can radiate radio frequency energy and, if not installed and used in accordance with the instructions, may cause harmful interference to radio communications. However, there is no guarantee that interference will not occur in a particular installation. If this equipment does cause harmful interference to radio or television reception, which can be determined by turning the equipment off and on, the user is encouraged to try to correct the interference by one or more of the following measures:

—Reorient or relocate the receiving antenna.

—Increase the separation between the equipment and receiver.

—Connect the equipment into an outlet on a circuit different from that to

which the receiver is connected.

—Consult the dealer or an experienced radio/TV technician for help.

NOTE 2: Any changes or modifications to this unit not expressly approved by the party responsible for compliance could void the user's authority to operate the equipment.

### **Warranty**

The Unitek Wireless CarPlay/Android Auto Adapter is covered by Unitek warranty for 12 months. If the product fails due to manufacturer defects, please contact us by email at **support\_us@unitek-products.com**

# **Deutsch**

Vielen Dank, dass Sie sich für den Unitek CarPlay/Android Auto Drahtlosadapter entschieden haben. Bitte lesen Sie das Benutzerhandbuch sorgfältig vor der Verwendung und speichern Sie sie. Wenn Sie Hilfe benötigen, kontaktieren Sie bitte unser professionelles Kundenservice-Team **support\_us@unitek-products.com.**

### Unterstützte Geräte

- 1. Unterstützung Android 12.0 oder höher Modelle
- 2. Unterstützt iPhone 6 und höhere iPhone-Modelle.
- 3. Die iPhone-Systemversion muss iOS 10 und höher sein.
- 4. [Wichtig] Nur für Fahrzeuge verfügbar, die mit kabelgebundenem Apple CarPlay ausgestattet sind.

## Wie finde ich heraus, ob ein Auto über Apple CarPlay verfügt?

Methode 1: Schließen Sie Ihr iPhone an den USB-Hauptanschluss des Fahrzeugs an. Wenn das Fahrzeug über eine Apple CarPlay-Funktion verfügt, erscheint die App auf dem Bildschirm und fordert die Erlaubnis Ihres Handys an.

Methode 2: Wenn im Menü des Autoradios ein CarPlay-Symbol angezeigt wird, ist Apple CarPlay in Ihrem Fahrzeug integriert. Methode 3: Wenden Sie sich an Ihren Autohändler, um Hilfe zu erhalten. Informieren Sie sich auf dieser Website über unterstützte Fahrzeugmodelle: https: //www.apple.com/ios/carplay/available-models/

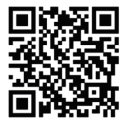

### Installation

1. Starten Sie das Fahrzeug und warten Sie, bis das Hauptgerät des Fahrzeugs geladen ist.

2. Schließen Sie den drahtlosen CarPlay/Android Auto-Dongle an den USB- oder USB-C-Port Ihres Fahrzeugs an. Hinweis: Wenn Ihr Fahrzeug über mehrere Anschlüsse verfügt, stecken Sie den Dongle bitte in den Anschluss, der für kabelgebundenes CarPlay/Android Auto vorgesehen ist.

3. Schalten Sie das WiFi Ihres Handys ein, dann wird der Adapter "smart BOX -xxxx" in der Liste erscheinen. Bitte verbinden Sie sich zu diesem Zeitpunkt weder mit diesem noch mit einer anderen WiFi-Liste, sondern lassen Sie das WiFi eingeschaltet und sind nicht beschäftigt.

4. Schalten Sie das Bluetooth ein, suchen Sie nach dem Adapter "smart BOX -xxxx " und klicken Sie darauf, um ihn zu koppeln. Nach ein paar Sekunden wird das Handy auffordern "Use CarPlay/Android Auto", klicken Sie auf die Aufforderung und warten Sie 5-15 Sekunden, um erfolgreich zu verbinden.

5. Nach dem ersten Pairing verbindet sich der drahtlose CarPlay/Android Auto-Dongle automatisch wieder mit Ihrem Handy, wenn Sie ihn erneut verwenden (bitte stellen Sie sicher, dass das WiFi und Bluetooth des Handys eingeschaltet sind). In einigen Fahrzeugen müssen Sie möglicherweise die Option "Automatisch starten" in den CarPlay/Android Auto-Einstellungen wählen, um diese Funktion zu aktivieren.

## Hinweis

1. Der Dongle kann mit mehreren Handys gekoppelt werden, aber er kann sich nicht gleichzeitig mit ihnen verbinden. Bevor Sie ein neues Handy koppeln, trennen Sie bitte die WiFi- und Bluetooth-Verbindung des aktuell verbundenen Handys.

2. Standardmäßig verbindet sich das System wieder mit dem zuletzt verwendeten Handy. Wenn das Handy, das dieses Mal verwendet werden soll, nicht das zuletzt verwendete ist, müssen Sie die Verbindung manuell einrichten.

## Zusätzliche Informationen

#### Arbeitsprinzip

• Der Funkadapter verwendet Bluetooth, um eine Verbindung zwischen dem Handy und dem Fahrzeug herzustellen, und schaltet dann automatisch auf WiFi um, um die Funkverbindung aufrechtzuerhalten. • Nach erfolgreicher Bluetooth-Kopplung verbindet sich das WiFi des Handys automatisch mit dem WiFi des Dongles und schaltet dann auf die Verwendung von WiFi um, um die drahtlose Verbindung automatisch aufrechtzuerhalten.

Basierend auf dem Funktionsprinzip des Dongles, achten Sie bitte auf folgende Punkte:

1. Wenn Sie die drahtlose CarPlay/Android Auto-Funktion nutzen, wird das WLAN des Handys durch den Dongle belegt, andere WLANs können in dieser Zeit nicht genutzt werden. Wenn es einen Konflikt zwischen anderem WLAN und dem WLAN des Dongles gibt, müssen Sie möglicherweise die Verbindung des anderen WLANs manuell trennen, um die drahtlose CarPlay-Funktion zu erhalten.

2. Die Auto-Verbindungsfunktion des Dongles erfordert, dass Sie das

WiFi und Bluetooth des Mobiltelefons verfügbar halten. Zusätzlich stellen Sie bitte das WiFi-Netzwerk des Dongles auf "Auto-Join":

A. Einstellungen > WLAN > Um Beitritt zu Netzwerken bitten: Wählen Sie "Benachrichtigen".

B. Einstellungen > WLAN > Klicken Sie auf das "i"-Symbol ganz rechts neben "smart BOX -xxxx"> Aktivieren Sie "Auto-Join".

3. Der Dongle trennt nach dem Pairing die Bluetooth-Verbindung zu Ihrem Handy. Wenn das Bluetooth des Handys zu diesem Zeitpunkt eine Verbindung zu anderen Geräten herstellt, kann dies dazu führen, dass der Mikrofoneingang oder die Tonwiedergabe nicht verfügbar sind. Möglicherweise müssen Sie Ihr Handy manuell von den anderen Bluetooth-Geräten trennen oder das Bluetooth direkt ausschalten, um das Problem zu beheben.

(Bluetooth spielt bei der Arbeit des Dongles eine Rolle beim Pairing. Wenn das Pairing abgeschlossen ist, braucht er nur noch WiFi, um weiter zu funktionieren, so dass es nicht nötig ist, Bluetooth auszuschalten. Wenn Sie ihn jedoch das nächste Mal verwenden, müssen Sie das Bluetooth des Handys einschalten, damit der Dongle automatisch gepaart und verbunden werden kann.)

## Online-Firmware-Aktualisierung

Prämisse

1. Wenn der Dongle ordnungsgemäß funktioniert, bedeutet dies, dass die aktuelle Version für Ihr Fahrzeug geeignet ist. Es wird nicht empfohlen, die Firmware in diesem Fall zu aktualisieren, um Probleme zu vermeiden.

2. Versuchen Sie diese Lösung nur, wenn das Problem nicht durch die Lösungen in der "FAQ"-Liste behoben werden kann.

3. Sollten nach der Aktualisierung Probleme auftreten, wählen Sie

bitte "Werkseinstellungen wiederherstellen".

## Upgrade-Schritte / Aufrufen der Einstellungsschnittstelle

1. Schalten Sie den Adapter ein; es wird empfohlen, den reinen Ladeanschluss zu verwenden.

2. Verbinden Sie den Dongle mit dem WiFi, das Passwort lautet "12345678".

3. Öffnen Sie Safari, geben Sie "192.168.18.8" ein und tippen Sie dann auf "Aktualisieren".

4. Auf derselben Seite können Sie auch die Automarke, das Modelljahr und die Problemdetails eingeben und dann auf "Senden" tippen, um das Problem zu melden. Unsere Ingenieure werden Ihr Problem dokumentieren und nach möglichen Lösungen suchen.

5. Starten Sie das Handy nach Abschluss der Aktualisierung einmal neu, bevor Sie den Dongle verwenden.

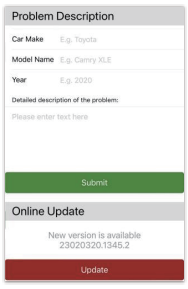

\* Wenn die Aktualisierung fehlschlägt, versuchen Sie bitte Folgendes:

A. Schalten Sie das Bluetooth Ihres Handys aus.

B. Geben Sie die WLAN-Einstellungen des Handys ein und vergessen Sie das Netz des Dongles.

C. Suchen Sie die "smart BOX-xxxx" in der Wifi-Liste des Handys und verbinden Sie sie erneut.

D. Versuchen Sie eine erneute Aktualisierung auf "192.168.18.8".

## FAQ

Q: Wie lautet das Kennwort für die Verbindung zum WiFi? A: Für die Verbindung ist Bluetooth erforderlich, nicht WiFi. Für die Verbindung mit Bluetooth ist kein Passwort erforderlich. Vergewissern Sie sich, dass Ihr WiFi eingeschaltet und nicht belegt ist, wenn Sie die Verbindung herstellen.

Q: Die Kontrollleuchte des Dongles leuchtet auch nach dem Ausschalten des Fahrzeugs.

A: Da das Auto beim Ausschalten nicht sofort den gesamten Strom abschaltet, erlischt das Licht des Dongles nicht sofort, sondern erst nach einer Weile. Bitte seien Sie versichert, dass der Stromverbrauch minimal ist und die Autobatterie nicht entladen wird.

Q: Sie können das Bluetooth oder WiFi des Dongles nicht finden? A: Wenn Sie möchten, können Sie es mit einem anderen Handy testen. Wenn nur ein bestimmtes Handy das Bluetooth oder WiFi des Dongles nicht finden kann, versuchen Sie bitte, die Netzwerkund Bluetooth-Einstellungen dieses Handys zurückzusetzen und

starten Sie dann das Handy einmal neu; wenn das gleiche Problem bei anderen Handys auftritt, ist das Gerät möglicherweise defekt. In diesem Fall lassen Sie uns bitte wissen, und wir werden Ihnen helfen, dieses Problem zu lösen.

Q: Probleme bei der Audioeingabe oder -ausgabe: Anrufe werden abgewiesen oder an die Voicemail weitergeleitet/kein Wiedergabeton/Mikrofon funktioniert nicht/Musikwiedergabe wird unterbrochen oder pausiert/Sprache funktioniert nicht ordnungsgemäß...

A: 1) Bitte überprüfen Sie die Bluetooth-Funktion Ihres Handys, um festzustellen, ob es mit einem anderen Gerät verbunden ist. Wenn ja, ignorieren Sie bitte andere automatisch verbundene Bluetooth-Geräte oder schalten Sie Bluetooth direkt aus.

2) Löschen Sie die im Hintergrund laufenden Programme auf Ihrem Telefon, wenn Sie den Dongle verwenden.

3) Prüfen Sie während eines Anrufs, ob Ihre "Audio"-Ausgabeoption Android Auto oder CarPlay ist.

Q: Dauerhafte Unterbrechung der Verbindung?

A: 1) Der Dongle ist auf eine WiFi-Verbindung zu Ihrem Handy angewiesen, um zu funktionieren. Unterbrochene Verbindungen werden in der Regel durch WiFi-Störungen verursacht. Haben Sie andere WiFi-Geräte in Ihrem Auto, wie z. B. eine Autokamera mit WiFi-Funktion? Wenn ja, müssen Sie möglicherweise andere WiFi-Netzwerke ignorieren, wenn Sie den Dongle verwenden. 2) Sie können dieses Problem auch dadurch beheben, dass Sie Ihr mobiles WLAN-Netzwerk zurücksetzen. Auch eine Aktualisierung

der Firmware Ihres Dongles ist einen Versuch wert. Netzwerkeinstellungen zurücksetzen (dies führt dazu, dass Sie Ihr Passwort erneut eingeben müssen, wenn Sie ein Netzwerk verwenden, mit dem Sie zuvor verbunden waren) Gehen Sie zu Einstellungen > Allgemein > Übertragen oder Handy zurücksetzen > Zurücksetzen > Netzwerkeinstellungen zurücksetzen.

Q: Kann der Adapter mit mehreren Handys gekoppelt werden? A: Der Dongle kann mit mehreren Handys gekoppelt werden, aber es kann immer nur ein Gerät angeschlossen werden. Wenn Sie den Dongle mit einem neuen Handy koppeln möchten, beenden Sie bitte zuerst die aktuelle Verbindung.

Bitte beachten Sie, dass das System des Dongles standardmäßig nur eine automatische Verbindung zum zuletzt verwendeten Handy herstellt.

Q: Kann die Verbindung nicht automatisch wiederhergestellt werden?

A: 1) In einigen Fahrzeugen muss in den CarPlay-Einstellungen "automatische Verbindung" ausgewählt werden, damit die automatische Verbindungsfunktion des Dongles genutzt werden kann.

2) Prüfen Sie die Telefoneinstellungen:

A. Einstellungen> WLAN > Um Beitritt zu Netzwerken bitten: Wählen Sie "Benachrichtigen".

B. Einstellungen > WLAN > Klicken Sie auf das "i"-Symbol ganz rechts neben "smart BOX-xxxx". > Schalten Sie "Auto-Join" ein.

3) Andere Fälle:

A. Vergewissern Sie sich, dass die Bluetooth- und WiFi-Funktionen Ihres Mobiltelefons eingeschaltet sind und die Bluetooth-Funktion nicht belegt ist, wenn Sie in das Fahrzeug einsteigen.

B. Löschen Sie den Pairing-Datensatz, starten Sie das Telefon neu und koppeln Sie den Dongle erneut.

C. Versuchen Sie, die Firmware zu aktualisieren.

Q: Wenn das Handy Videos abspielt, ist der Ton nicht mit dem Video synchronisiert?

A: Sogar das ursprüngliche kabellose Android Auto, das mit dem Auto geliefert wird, hat eine Audioverzögerung, wenn das Video angesehen wird.

Weil die Videotranskodierung komplexer ist als die normale Transkodierung von Audiodateien und mehr Zeit in Anspruch nimmt. Dies ist ein normales Problem des drahtlosen Android Auto, nicht das Problem des Adapters.

### Q: Der Bildschirm des Fahrzeugs wird nach der Kopplung schwarz?

A: 1) Beim ersten Pairing muss das WLAN eingeschaltet bleiben (eine manuelle Verbindung mit dem WLAN des Dongles ist zu diesem Zeitpunkt nicht erforderlich), und dann wird das Bluetooth-Pairing durchgeführt. Wenn das Bluetooth-Pairing erfolgreich ist, wird das WLAN automatisch mit dem Dongle verbunden. Sie können beobachten, ob Ihr WLAN automatisch in den Zustand der Verbindung mit dem Dongle gewechselt hat, wenn diese Seite erscheint. Sollte dies nicht der Fall sein, ziehen Sie den

Dongle ab, ignorieren Sie die "smart BOX -xxxx" in Ihrer Bluetooth-Liste und starten Sie Ihr Handy einmal neu - stecken Sie den Dongle ein und reparieren Sie ihn erneut.

2) Wenn es dann immer noch nicht funktioniert, versuchen Sie bitte, die Firmware zu aktualisieren.

Q: Audioverzögerung oder Probleme mit der Tonqualität (außer Audioverzögerung während der Videowiedergabe)?

A: Ändern Sie den "Audio-Streaming-Modus":

1) Rufen Sie die Schnittstelle für das Firmware-Update des Dongles auf.

2) Suchen Sie nach "Audio-Streaming-Modus" - es gibt 4 Modi zur Auswahl.

Standard ~ Eine feste Einstellung, die für die meisten Fahrzeugmodelle geeignet ist.

Modus 1 - Eine feste Einstellung, die für einige Fahrzeugmodelle geeignet ist.

Modus 2 - Adaptive Einstellungen basierend auf Fahrzeugparametern

Modus 3 - Unveränderte Einstellungen für die Audioausgabe im Auto

Normalerweise empfehlen wir, den Standardmodus und Modus 2 zu verwenden. Sie können auch andere Modi ausprobieren, um die besten Ergebnisse zu erzielen.

3) Bitte starten Sie Ihr Handy neu, bevor Sie den Dongle wieder verwenden.

4) Wenn diese Methode nicht funktioniert, stellen Sie bitte den "Audio-Streaming-Modus" auf "Standard" zurück und versuchen Sie dann, den Dongle zu aktualisieren.

Q: Beim Koppeln startet Android Auto nicht, oder das Fahrzeug meldet, dass das Gerät nicht kompatibel ist/den USB-Anschluss nicht erkennt…

A: Ändern Sie den Modus "Verzögertes Starten":

1) Rufen Sie die Schnittstelle für die Firmware-Aktualisierung des Dongles auf.

2) Suchen Sie "Verzögerter Start" - Ändern Sie den Modus von "Standard" auf "Modell".

3) Bitte starten Sie Ihr Telefon neu, bevor Sie den Dongle wieder verwenden.

Wenn diese Methode nicht funktioniert, setzen Sie bitte den Modus "Verzögerter Start" auf "Standard" zurück und versuchen Sie dann, den Dongle zu aktualisieren.

## Inklusive Paket

1 x Drahtloser CarPlay/Android Auto-Adapter 1 x USB-zu-USB-C-Adapter

## Garantie

Der Unitek drahtlose CarPlay/Android Auto Adapter ist durch die Unitek Garantie für 12 Monate abgedeckt. Wenn das Produkt aufgrund von Herstellerfehlern ausfällt, kontaktieren Sie uns bitte per E-Mail unter: **support\_us@unitek-products.com**

# **Français**

Merci d'avoir choisi l'adaptateur sans fil Unitek CarPlay/Android Auto. Veuillez lire attentivement le manuel d'utilisation avant de l'utiliser et conservez-le. Si vous avez besoin d'aide, veuillez contacter notre équipe professionnelle de service à la clientèle

**support\_us@unitek-products.com.**

# Dispositif pris en charge

- 1. Prise en charge des modèles Android 12.0 ou supérieurs
- 2. Compatible avec les modèles iPhone 6 et supérieurs.
- 3. La version du système de l'iPhone doit être iOS 10 ou supérieure.
- 4. [Important] Uniquement disponible sur les voitures équipées d'Apple CarPlay câblé.

## Comment savoir si une voiture est équipée d'Apple CarPlay?

Méthode 1: Branchez votre iPhone sur le port USB principal de la voiture. Si la voiture dispose d'une fonction Apple CarPlay, l'application s'affichera à l'écran pour demander l'autorisation à votre téléphone. Méthode 2: Si une icône CarPlay apparaît dans le menu de l'autoradio, c'est que votre voiture est équipée de la fonction CarPlay d'Apple. Méthode 3: Contactez votre concessionnaire automobile pour obtenir de l'aide. Consultez ce site web pour connaître les modèles de voitures pris en charge: https://www.apple.com/ios/carplay/available-models/

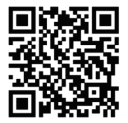

## Installation

1. Démarrez la voiture et attendez que le système d'autoradio soit chargé.

2. Connectez le dongle CarPlay/Android Auto sans fil au port USB ou USB C de votre véhicule. Remarque : si votre voiture possède plusieurs ports, veillez à brancher le dongle sur le port réservé à CarPlay/Android Auto filaire.

3. Activez le WiFi de votre téléphone, puis l'adaptateur "smart BOX -xxxx" apparaîtra dans la liste. Ne vous connectez pas à cet adaptateur ni à aucune autre liste WiFi pour l'instant, laissez le Wi-Fi allumé et ne vous occupez pas.

4. Activez le Bluetooth, recherchez l'adaptateur "smart BOX -xxxx", puis cliquez dessus pour l'appairer. Après quelques secondes, le téléphone demandera "Utiliser CarPlay/Android Auto", cliquez sur le message et attendez 5 à 15 secondes pour vous connecter avec succès.

5. Après le premier couplage, le dongle CarPlay/Android Auto sans fil se reconnectera automatiquement à votre téléphone lorsque vous l'utiliserez à nouveau (assurez-vous que le WiFi et le Bluetooth du téléphone sont activés). Dans certaines voitures, vous devrez peut-être choisir l'option "Démarrer automatiquement" dans les paramètres CarPlay/Android Auto pour activer cette fonction.

### **Remarque**

1. Le dongle peut être apparié avec plusieurs téléphones, mais il ne peut pas se connecter avec eux en même temps. Avant d'appairer un nouveau téléphone, veuillez déconnecter le WiFi et le Bluetooth du téléphone actuellement connecté.

2. Par défaut, le système se reconnecte au dernier téléphone utilisé. Si le téléphone à utiliser cette fois-ci n'est pas le dernier téléphone utilisé, vous devez configurer manuellement la connexion.

## Informations complémentaires

#### Principe de fonctionnement

• L'adaptateur sans fil utilise le Bluetooth pour établir un couplage entre le téléphone et le véhicule, puis passe à l'utilisation du WiFi pour maintenir la connexion sans fil automatiquement.

• Une fois l'appairage Bluetooth réussi, le téléphone WiFi se connecte automatiquement au WiFi du dongle, puis passe à l'utilisation du WiFi pour maintenir la connexion sans fil automatiquement.

En fonction du principe de fonctionnement du dongle, veuillez prêter attention à ce qui suit:

1. Lors de l'utilisation de la fonction CarPlay/Android Auto sans fil, le WiFi du téléphone sera occupé par le dongle, les autres WiFi ne peuvent pas être utilisés pendant cette période. S'il y a un conflit entre l'autre WiFi et le WiFi du dongle, vous devrez peut-être déconnecter manuellement la connexion de l'autre WiFi pour continuer à utiliser la fonction CarPlay sans fil.

2. La fonction d'auto-connexion du dongle nécessite que le WiFi et le Bluetooth du téléphone mobile soient disponibles. En outre, veuillez régler le réseau WiFi du dongle sur "Auto-Join":

A. Paramètres > WLAN > Demander à rejoindre des réseaux : sélectionnez "Notifier".

B. Paramètres > WLAN > Cliquez sur le symbole "i" à l'extrême droite de "smart BOX -xxxx"> Activez "Auto-Join".

3. Le dongle déconnectera la connexion Bluetooth avec votre téléphone après l'appairage. Si le Bluetooth du téléphone se connecte à d'autres appareils à ce moment-là, il se peut que l'entrée micro ou la lecture du son ne soit pas disponible. Vous devrez peut-être déconnecter manuellement votre téléphone de l'autre Bluetooth ou éteindre directement le Bluetooth pour résoudre le problème.

(Bluetooth joue un rôle d'appairage dans le fonctionnement du dongle. Lorsque l'appairage est terminé, le dongle n'a besoin que du WiFi pour continuer à fonctionner, il n'est donc pas nécessaire de désactiver le Bluetooth. Mais lorsque vous l'utiliserez la prochaine fois, vous devrez toujours activer le Bluetooth du téléphone, afin que le dongle puisse être automatiquement apparié et connecté.)

## Mise à jour en ligne du micrologiciel

#### Prémisses

1. Si le dongle fonctionne correctement, cela signifie que la version actuelle est adaptée à votre voiture. Il n'est pas recommandé de mettre à jour le micrologiciel dans ce cas pour éviter tout problème.

2. N'essayez cette solution que si le problème que vous avez rencontré ne peut être résolu par les solutions de la liste "FAQ".

3. Si des problèmes surviennent après la mise à jour, veuillez "Restaurer les paramètres d'usine".

## Etapes de la mise à niveau / Entrer dans l'interface de paramétrage

1. Mettez l'adaptateur sous tension, il est recommandé d'utiliser le port de chargement uniquement.

2. Connecter le dongle au wifi, le mot de passe est "12345678".

3. Ouvrez Safari et entrez "192.168.18.8", puis appuyez sur "Update".

4. Sur la même page, vous pouvez également indiquer la marque du véhicule, l'année du modèle et les détails du problème, puis cliquer sur "Soumettre" pour signaler le problème. Nos ingénieurs documenteront votre problème et rechercheront les solutions possibles.

5. Une fois la mise à jour terminée, veuillez redémarrer le téléphone une fois avant d'utiliser le dongle.

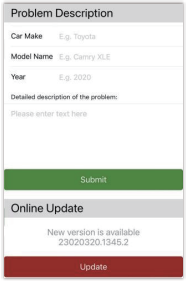

\*Si la mise à jour échoue, essayez ce qui suit:

A. Désactivez le Bluetooth de votre téléphone.

B. Entrez dans les paramètres WLAN du téléphone et oubliez le réseau

du dongle.

C. Recherchez et reconnectez la "smart BOX-xxxx" dans la liste wifi du téléphone.

D. Réessayer de mettre à jour sur "192.168.18.8".

# FAQ

Q: Quel est le mot de passe pour se connecter au WiFi? A: Ce dont nous avons besoin pour nous connecter, c'est de Bluetooth, et non de WiFi. Aucun mot de passe n'est nécessaire pour se connecter à Bluetooth. Assurez-vous que votre WiFi est allumé et inoccupé lors de l'appairage.

Q: Le témoin lumineux du dongle reste allumé après l'arrêt de la voiture. A: Comme la voiture ne coupe pas immédiatement toute l'alimentation lorsqu'elle est éteinte, la lumière du dongle ne s'éteindra pas immédiatement, mais cela prendra un certain temps. Soyez assuré que sa consommation d'énergie est minime et qu'elle n'épuisera pas la batterie de la voiture.

Q: Vous n'arrivez pas à trouver le Bluetooth ou le WiFi du dongle? A: Si cela vous convient, vous pouvez le tester avec un autre téléphone. Si seul un téléphone spécifique ne peut pas trouver le Bluetooth ou le WiFi du dongle, essayez de réinitialiser les paramètres réseau et Bluetooth de ce téléphone, puis redémarrez le téléphone une fois ; si le même problème se produit sur d'autres téléphones, l'unité peut être défectueuse. Si le même problème se produit sur d'autres téléphones, il se peut que l'appareil soit défectueux. Dans ce cas, veuillez nous en informer et nous vous aiderons à résoudre ce problème.

Q: Problèmes d'entrée ou de sortie audio : appels rejetés ou transférés vers la messagerie vocale/aucune lecture du son/microphone ne

fonctionnant pas/lecture de musique interrompue ou en pause/voix fonctionnant de manière anormale...

A: 1) Veuillez vérifier le Bluetooth de votre téléphone pour voir s'il est connecté à un autre appareil. Si c'est le cas, ignorez les autres appareils Bluetooth connectés automatiquement ou désactivez directement le Bluetooth.

2) Effacez les programmes en cours d'exécution en arrière-plan de votre téléphone lorsque vous utilisez le dongle.

3) Lors d'un appel, vérifiez que l'option de sortie "Audio" est Android Auto ou CarPlay.

#### Q: Déconnexion persistante?

A: 1) Le dongle dépend d'une connexion WiFi avec votre téléphone pour fonctionner. Les interruptions de connexion sont généralement dues à des interférences WiFi. Avez-vous d'autres appareils WiFi dans votre voiture, comme une caméra de voiture avec une fonction WiFi ? Si c'est le cas, il se peut que vous deviez ignorer les autres réseaux WiFi lorsque vous utilisez le dongle.

2) Vous pouvez également résoudre ce problème en réinitialisant votre réseau WLAN mobile. La mise à jour du micrologiciel de votre dongle vaut également la peine d'être essayée.

Réinitialisez les paramètres du réseau (cela vous obligera à saisir à nouveau votre mot de passe lorsque vous utiliserez un réseau auquel vous vous êtes précédemment connecté).

Allez dans Réglages > Général > Transférer ou Réinitialiser le téléphone > Réinitialiser > Réinitialiser les paramètres réseau.

#### Q: L'adaptateur peut-il être couplé à plusieurs téléphones?

A: Le dongle peut être associé à plusieurs téléphones, mais un seul appareil peut être connecté à la fois. Si vous souhaitez l'associer à un nouveau téléphone, veuillez d'abord annuler la connexion en cours.

Veuillez noter que, par défaut de la fonction Bluetooth, le système du dongle ne se reconnecte automatiquement qu'au dernier téléphone utilisé.

Q: Impossible de se reconnecter automatiquement?

A: 1) Dans certaines voitures, il faut sélectionner "connexion automatique" dans les paramètres CarPlay pour que la fonction de connexion automatique du dongle puisse être utilisée.

2) Vérifier les paramètres du téléphone:

A. Paramètres> WLAN > Demander à rejoindre des réseaux : sélectionnez "Notifier" ;

B. Paramètres > WLAN > Cliquez sur le symbole "i" à l'extrême droite de "smart BOX-xxxx" > Activez "Auto-Join".

3) Autres cas:

A. Assurez-vous que les fonctions Bluetooth et WiFi de votre téléphone portable sont activées et que la fonction Bluetooth n'est pas occupée lorsque vous montez dans la voiture.

B. Effacez l'enregistrement d'appairage, redémarrez le téléphone et appairez à nouveau le dongle.

C. Essayez de mettre à jour le micrologiciel.

Q: Lorsque le téléphone lit des vidéos, le son n'est pas synchronisé avec la vidéo?

A: Même la version sans fil d'Android Auto livrée avec la voiture présente un décalage audio lors du visionnage de la vidéo.

Le transcodage vidéo est plus complexe que le transcodage d'un fichier audio normal et prend plus de temps à traiter. Il s'agit d'un problème normal de l'Android Auto sans fil, et non d'un problème de l'adaptateur.

Q: L'écran de la voiture devient noir après l'appairage?

A: 1) Lorsque nous l'appairons pour la première fois, nous devons laisser

le wifi allumé (il n'est pas nécessaire de se connecter manuellement au wifi du dongle à ce moment-là), puis procéder à l'appairage Bluetooth. Lorsque l'appairage Bluetooth est réussi, le wifi se connecte automatiquement au dongle. Vous pouvez observer si votre wifi est passé automatiquement à l'état de connexion du dongle lorsque cette page apparaît. Si ce n'est pas le cas, veuillez débrancher le dongle, ignorer la "smart BOX -xxxx" dans votre liste Bluetooth et redémarrer votre téléphone une fois, puis rebrancher le dongle et le réparer à nouveau. 2) Si cela ne fonctionne toujours pas, essayez de mettre à jour le micrologiciel.

Q: Problème de décalage audio ou de qualité du son (à l'exception du décalage audio pendant la lecture d'une vidéo)?

A: Modifier le "Mode de streaming audio":

1) Entrez dans l'interface de mise à jour du micrologiciel du dongle.

2) Recherchez "Audio streaming mode" - il y a 4 modes en option.

Défaut ~ Un réglage fixe adapté à la plupart des modèles de voitures.

Mode 1 - Un réglage fixe convenant à certains modèles de voitures

Mode 2 - Réglages adaptatifs basés sur les paramètres de la voiture

Mode 3 - Paramètres de sortie audio de la voiture non modifiés

En général, nous recommandons d'utiliser le mode par défaut et le mode

2. Vous pouvez également essayer d'autres modes pour obtenir les meilleurs résultats.

3) Veuillez redémarrer votre téléphone avant d'utiliser à nouveau le dongle.

4) Si cette méthode ne fonctionne pas, veuillez remettre le "Mode de streaming audio" sur "Par défaut", puis essayez de mettre à jour le dongle.

Q: Lors de l'appairage, Android Auto ne démarre pas ou le véhicule indique que l'appareil n'est pas compatible/- ne reconnaît pas le port USB…

A: Modifier le mode "Démarrage différé" :

1) Entrez dans l'interface de mise à jour du firmware du dongle.

2) Trouvez "Delayed start" - Changez le mode de "Default" à "Model".

3) Redémarrez votre téléphone avant d'utiliser à nouveau le dongle.

Si cette méthode ne fonctionne pas, veuillez remettre le mode "Delayed start" sur "Default", puis essayez de mettre à jour le dongle.

## Le paquet comprend

1 x Adaptateur sans fil CarPlay/Android Auto 1 x Adaptateur USB vers USB C

## Garantie

L'adaptateur sans fil Unitek CarPlay/Android Auto est couvert par la garantie Unitek pendant 12 mois. Si le produit est défectueux en raison de défauts de fabrication, veuillez nous contacter par e-mail à l'adresse suivante: **support\_us@unitek-products.com**

# **Italiano**

Grazie per aver scelto l'adattatore senza fili Unitek CarPlay/Android Auto. Prima dell'uso, leggere attentamente le istruzioni per l'uso e conservarle. Se avete bisogno di aiuto, contattate il nostro team di assistenza clienti professionale **support\_us@unitek-products.com.**

## Dispositivo supportato

- 1. Supporta i modelli Android 12.0 o superiori
- 2. Supporta i modelli di iPhone 6 e superiori.
- 3. La versione di sistema dell'iPhone deve essere iOS 10 o superiore.

4. [Importante] Disponibile solo sulle auto dotate di Apple CarPlay cablato.

### Come scoprire se un'auto è dotata di Apple CarPlay?

Metodo 1: collegare l'iPhone alla porta USB principale dell'auto. Se l'auto dispone di una funzione Apple CarPlay, l'app apparirà sullo schermo richiedendo l'autorizzazione al telefono.

Metodo 2: se nel menu dell'autoradio è presente l'icona CarPlay, significa che l'auto dispone di Apple CarPlay integrato.

Metodo 3: contattare il concessionario dell'auto per ottenere assistenza. Consultate questo sito web per conoscere i modelli di auto supportati: https://www.apple.com/ios/carplay/available-models/

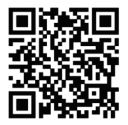

## Installazione

1. Avviare l'auto e attendere il caricamento del sistema dell'unità principale dell'auto.

2. Collegare il dongle CarPlay/Android Auto wireless alla porta USB o USB C del veicolo. Nota: se l'auto dispone di più porte, assicurarsi di collegare il dongle alla porta per CarPlay/Android Auto cablato.

3. Accendere il WiFi del telefono, quindi l'adattatore "smart BOX -xxxx" apparirà nell'elenco. Non connettersi a questo o ad altri elenchi WiFi in questo momento, ma mantenere il Wi-Fi attivo e non occuparlo.

4. Accendere il Bluetooth, cercare l'adattatore "smart BOX -xxxx" e fare clic su di esso per associarlo. Dopo qualche secondo, il telefono chiederà "Usa CarPlay/Android Auto"; fare clic sulla richiesta e attendere 5-15 secondi per la connessione.

5. Dopo il primo accoppiamento, il dongle CarPlay/Android Auto wireless si riconnetterà automaticamente al telefono quando lo si utilizzerà di nuovo (assicurarsi che il WiFi e il Bluetooth del telefono siano accesi). In alcune auto, per attivare questa funzione potrebbe essere necessario scegliere l'opzione "Avvia automaticamente" nelle impostazioni di CarPlay/Android Auto.

### Nota

1. Il dongle può essere accoppiato a più telefoni, ma non può connettersi contemporaneamente. Prima di accoppiarlo a un nuovo telefono, scollegare il WiFi e il Bluetooth del telefono attualmente collegato. 2. Per impostazione predefinita, il sistema si ricollega all'ultimo telefono utilizzato. Se il telefono da utilizzare questa volta non è l'ultimo utilizzato, è necessario impostare manualmente la connessione.

# Informazioni aggiuntive

#### Principio di funzionamento

• L'adattatore wireless utilizza il Bluetooth per stabilire un accoppiamento tra il telefono e il veicolo, quindi passa all'utilizzo del WiFi per mantenere automaticamente la connessione senza fili.

• Dopo che l'accoppiamento Bluetooth è riuscito, il WiFi del telefono si connette automaticamente al WiFi del dongle, quindi passa all'uso del WiFi per mantenere automaticamente la connessione senza fili.

In base al principio di funzionamento del dongle, prestare attenzione a quanto segue:

1. Quando si utilizza la funzione CarPlay/Android Auto wireless, il WiFi del telefono sarà occupato dal dongle e non sarà possibile utilizzare altri WiFi durante questo periodo. Se c'è un conflitto tra altri WiFi e il WiFi del dongle, potrebbe essere necessario scollegare manualmente la connessione di altri WiFi per mantenere l'uso di CarPlay wireless.

2. La funzione di connessione automatica del dongle richiede che il WiFi e il Bluetooth del telefono cellulare siano disponibili. Inoltre, impostare la rete WiFi del dongle su "Auto-Join":

A. Impostazioni > WLAN > Chiedi di unirsi alle reti: selezionare "Notifica". B. Impostazioni > WLAN > Fare clic sul simbolo "i" all'estrema destra di

"smart BOX -xxxx"> Attivare "Auto-Join".

3. Dopo l'accoppiamento, il dongle interrompe la connessione Bluetooth con il telefono. Se in questo momento il Bluetooth del telefono si connette ad altri dispositivi, l'ingresso del microfono o la riproduzione del suono potrebbero non essere disponibili. Potrebbe essere necessario scollegare manualmente il telefono dall'altro Bluetooth o spegnere direttamente il Bluetooth per risolvere il problema.

(Il Bluetooth svolge un ruolo di accoppiamento nel funzionamento del dongle. Una volta completato l'accoppiamento, il dongle ha bisogno solo del WiFi per continuare a funzionare, quindi non è necessario spegnere il Bluetooth. Tuttavia, quando lo si utilizza la volta successiva, è necessario attivare il Bluetooth del telefono, in modo che il dongle possa essere accoppiato e collegato automaticamente).

## Aggiornamento del firmware online

#### Premessa

1. Se il dongle funziona correttamente, significa che la versione attuale è adatta alla vostra auto. Non è consigliabile aggiornare il firmware in questo caso per evitare problemi.

2. Provare questa soluzione solo se il problema riscontrato non può essere risolto con le soluzioni dell'elenco "FAQ".

3. Se si verificano problemi dopo l'aggiornamento, si prega di "Ripristinare le impostazioni di fabbrica".

## Fasi di aggiornamento / Accesso all'interfaccia delle impostazioni

- 1. Accendere l'adattatore; si consiglia di utilizzare la porta di sola ricarica.
- 2. Collegare il wifi del dongle; la password è "12345678".
- 3. Aprire Safari e inserire "192.168.18.8", quindi toccare "Aggiorna".

4. Nella stessa pagina, è possibile inserire la marca dell'auto, gli anni del modello e i dettagli del problema, quindi toccare "Invia" per segnalare il problema. I nostri tecnici documenteranno il problema e ricercheranno le possibili soluzioni.

5. Al termine dell'aggiornamento, riavviare il telefono una volta prima di utilizzare il dongle.

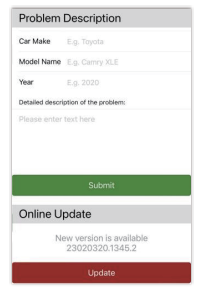

\* Se l'aggiornamento non riesce, provare a eseguire le seguenti

operazioni:

A. Disattivare il Bluetooth del telefono.

B. Accedere alle impostazioni WLAN del telefono e dimenticare la rete del dongle.

C. Ricercare e ricollegare lo "smart BOX-xxxx" nell'elenco wifi del telefono.

D. Riprovare ad aggiornare su "192.168.18.8".

## FAQ

Q: Qual è la password per connettersi al WiFi?

A: Per connettersi è necessario il Bluetooth, non il WiFi. Non è richiesta alcuna password per la connessione al Bluetooth. Assicurarsi che il WiFi sia acceso e non occupato durante l'associazione.

Q: La spia del dongle rimane accesa anche dopo lo spegnimento dell'auto.

A: Poiché l'auto non interrompe immediatamente l'alimentazione quando viene spenta, la luce del dongle non si spegnerà immediatamente, ma ci vorrà un po' di tempo. Il consumo di energia è minimo e non scarica la batteria dell'auto.

Q: Non riuscite a trovare il Bluetooth o il WiFi del dongle?

A: Se opportuno, è possibile effettuare una prova con un altro telefono. Se solo un telefono specifico non riesce a trovare il Bluetooth o il WiFi del dongle, provare a ripristinare le impostazioni di rete e Bluetooth di questo telefono e poi riavviare il telefono una volta; se lo stesso problema si verifica su altri telefoni, l'unità potrebbe essere difettosa. In questo caso, vi preghiamo di comunicarcelo e vi aiuteremo a risolvere il problema.

Q: Problemi di ingresso o uscita audio: chiamate rifiutate o inoltrate alla segreteria telefonica/senza suono/microtelefono non funzionante/riproduzione musicale interrotta o in pausa/voce funzionante in modo anomalo...

A: 1) Controllare il Bluetooth del telefono per verificare se è collegato a un altro dispositivo. In tal caso, ignorare gli altri dispositivi Bluetooth connessi automaticamente o spegnere direttamente il Bluetooth. 2) Cancellare i programmi in esecuzione in background sul telefono quando si utilizza il dongle.

3) Durante una chiamata, verificare che l'opzione di uscita "Audio" sia Android Auto o CarPlay.

Q: Disconnessione persistente?

A: 1) Per funzionare, il dongle si basa su una connessione WiFi al telefono. Le interruzioni di connessione sono solitamente causate da interferenze WiFi. Nell'auto sono presenti altri dispositivi WiFi, ad esempio una telecamera per auto con funzione WiFi? In tal caso, potrebbe essere necessario ignorare le altre reti WiFi quando si utilizza il dongle.

2) È possibile risolvere il problema anche resettando la rete WLAN mobile. Vale anche la pena di aggiornare il firmware del dongle. Reimpostare le impostazioni di rete (in questo modo si dovrà reinserire la password quando si utilizza una rete a cui ci si è precedentemente connessi)

Accedere a Impostazioni > Generali > Trasferimento o Ripristino del telefono > Ripristino > Ripristino delle impostazioni di rete.

### Q: L'adattatore può essere abbinato a più telefoni?

A: Il dongle può essere associato a più telefoni, ma è possibile collegare un solo dispositivo alla volta. Se si desidera accoppiarlo con un nuovo telefono, annullare prima la connessione corrente.

Si noti che, per impostazione predefinita della funzione Bluetooth, il sistema del dongle si ricollega automaticamente solo all'ultimo telefono utilizzato.

Q: Impossibile riconnettersi automaticamente?

A: 1) In alcune auto, è necessario selezionare "connessione automatica" nelle impostazioni di CarPlay per poter utilizzare la funzione di connessione automatica del dongle.

2) Controllare le impostazioni del telefono:

A. Impostazioni> WLAN > Chiedi di unirti alle reti: selezionare "Notifica".

B. Impostazioni > WLAN > Cliccare sul simbolo "i" all'estrema destra di "smart BOX-xxxx" > Attivare "Auto-Join".

3) Altri casi:

A. Assicurarsi che le funzioni Bluetooth e WiFi del telefono cellulare siano attivate e che il Bluetooth non sia occupato quando si sale in auto.

B. Cancellare il record di accoppiamento, riavviare il telefono e accoppiare nuovamente il dongle.

C. Provare ad aggiornare il firmware.

Q: Quando il telefono riproduce i video, l'audio non è sincronizzato con il video?

A: Anche l'Android Auto wireless originale in dotazione all'auto presenta un ritardo audio durante la visione del video.

Perché la transcodifica video è più complessa della normale transcodifica dei file audio e richiede più tempo per essere elaborata. Si tratta di un problema normale di Android Auto wireless, non dell'adattatore.

Q: Lo schermo dell'auto diventa nero dopo l'accoppiamento?

A: 1) Quando lo accoppiamo per la prima volta, dobbiamo tenere il wifi acceso (non è necessario connettersi manualmente al wifi del dongle in questo momento), quindi eseguire l'accoppiamento Bluetooth. Quando l'accoppiamento Bluetooth è riuscito, il wifi si connetterà automaticamente al dongle. È possibile osservare se il wifi è passato automaticamente allo stato di connessione del dongle quando appare questa pagina. In caso contrario, scollegare il dongle, ignorare lo "smart BOX -xxxx" nell'elenco Bluetooth e riavviare il telefono una volta, collegare il dongle e ripararlo di nuovo.

2) Se ancora non funziona, provare ad aggiornare il firmware.

Q: Problemi di ritardo audio o di qualità del suono (escluso il ritardo audio durante la riproduzione video)?

A: Modificare la "Modalità di streaming audio":

1) Accedere all'interfaccia di aggiornamento del firmware del dongle.

2) Trovate "Modalità di streaming audio": ci sono 4 modalità opzionali.

Predefinito ~ Un'impostazione fissa adatta alla maggior parte dei modelli di auto.

Modalità 1 - Un'impostazione fissa adatta ad alcuni modelli di auto.

Modalità 2 - Impostazioni adattive basate sui parametri dell'automobile

Modalità 3 - Impostazioni di uscita audio dell'auto non modificate

Di solito, si consiglia di utilizzare la modalità predefinita e la modalità 2. È

possibile provare anche altre modalità per ottenere i risultati migliori.

3) Riavviare il telefono prima di utilizzare nuovamente il dongle.

4) Se questo metodo non funziona, riportare la "Modalità di streaming audio" a "Predefinita" e quindi provare ad aggiornare il dongle.

Q: Durante l'associazione, Android Auto non si avvia o l'auto segnala che il dispositivo non è compatibile/- non riconosce la porta USB.…

A: Modificare la modalità "Avvio ritardato":

1) Accedere all'interfaccia di aggiornamento del firmware del dongle.

2) Individuare "Avvio ritardato" - Cambiare la modalità da "Predefinito" a "Modello".

3) Riavviare il telefono prima di utilizzare nuovamente il dongle.

Se questo metodo non funziona, riportare la modalità "Avvio ritardato" a "Predefinito" e quindi provare ad aggiornare il dongle.

## Pacchetto incluso

1 x Adattatore wireless CarPlay/Android Auto 1 x Adattatore da USB a USB C

### Garanzia

L'adattatore senza fili per CarPlay/Android Auto di Unitek è coperto dalla garanzia di Unitek per 12 mesi. Se il prodotto si guasta a causa di difetti del produttore, si prega di contattarci via e-mail all'indirizzo:

**support\_us@unitek-products.com**

# **Español**

Gracias por elegir el adaptador inalámbrico Unitek CarPlay/Android Auto. Por favor, lea el manual de usuario cuidadosamente antes de usar y guardarlos. Si necesita ayuda, póngase en contacto con nuestro equipo profesional de atención al cliente **support\_us@unitek-products.com.**

## Dispositivo compatible

- 1. Soporta Android 12.0 o modelos superiores
- 2. Soporta iPhone 6 y modelos superiores de iPhone.
- 3. La versión del sistema del iPhone tiene que ser iOS 10 y superior.

4. [Importante] Solo disponible en coches equipados con Apple CarPlay por cable.

# Cómo saber si un coche tiene Apple CarPlay?

Método 1: Conecta tu iPhone al puerto USB principal del coche. Si el coche tiene una función de Apple CarPlay, la aplicación aparecerá en la pantalla solicitando permiso en su teléfono.

Método 2: Si hay un icono de CarPlay en el menú estéreo del coche, que su coche tiene incorporado Apple CarPlay.

Método 3: Ponte en contacto con el concesionario de tu coche para obtener ayuda. Echa un vistazo a este sitio web para los modelos de automóviles compatibles: https://www.apple.com/ios/carplay/available-models/

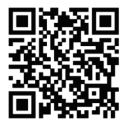

## Instalación

1. Arranque el coche y espere a que se cargue el sistema de la unidad principal del coche.

2. Conecta el dongle inalámbrico CarPlay/Android Auto al puerto USB o USB C de tu vehículo. Nota: si tu coche tiene varios puertos, asegúrate de conectar el dongle en el puerto que sea para CarPlay/Android Auto por cable.

3. Encienda el WiFi de su teléfono, entonces el adaptador "smart BOX -xxxx" aparecerá en la lista. Por favor, no se conecte a él ni a ninguna otra lista WiFi en este momento, solo mantenga el Wi-Fi encendido y no esté ocupado.

4. Encienda el Bluetooth, busque el adaptador "smart BOX -xxxx ", y haga clic en él para emparejarlo. Después de unos segundos, el teléfono le pedirá "Usar CarPlay/Android Auto", haga clic en el aviso y espere de 5 a 15 segundos para conectarse con éxito.

5. Después del primer emparejamiento, el dongle inalámbrico CarPlay/Android Auto se volverá a conectar automáticamente a su teléfono cuando vuelva a utilizarlo (asegúrese de que el WiFi y el Bluetooth del teléfono estén encendidos). En algunos coches, puede que tengas que elegir la opción de "Iniciar automáticamente" en los ajustes de CarPlay/Android Auto para activar esta función.

### Nota

1. El dongle puede emparejarse con varios teléfonos, pero no puede conectarse con ellos al mismo tiempo. Antes de emparejar con un nuevo teléfono, por favor desconecte el WiFi y Bluetooth del teléfono actualmente conectado.

2. Por defecto, el sistema se conectará al último teléfono utilizado. Si el teléfono que se va a utilizar esta vez no es el último utilizado, deberá configurar manualmente la conexión.

# Información adicional

Principio de funcionamiento

• El adaptador inalámbrico utiliza Bluetooth para establecer un emparejamiento entre el teléfono y el vehículo, y luego cambia a utilizar WiFi para mantener la conexión inalámbrica automáticamente.

• Una vez que el emparejamiento Bluetooth se ha realizado

correctamente, el WiFi del teléfono se conectará automáticamente al WiFi del dongle y, a continuación, cambiará al uso de WiFi para mantener la conexión inalámbrica automáticamente.

Basado en el principio de funcionamiento del dongle, por favor preste atención a lo siguiente:

1. Cuando disfrute de la función inalámbrica CarPlay/Android Auto, el WiFi del teléfono estará ocupado por el dongle y no se podrán utilizar otros WiFi durante este periodo. Si hay un conflicto entre otro WiFi y el WiFi del dongle, es posible que tenga que desconectar manualmente la conexión de otro WiFi para mantener el uso de CarPlay inalámbrico. 2. La función de conexión automática del dongle requiere que el WiFi y el Bluetooth del teléfono móvil estén disponibles. Además, por favor configure la red WiFi del dongle en "Auto-Join":

A. Ajustes > WLAN > Preguntar para unirse a redes: seleccione "Notificar".

B. Ajustes > WLAN > Haga clic en el símbolo "i" en el extremo derecho de "smart BOX -xxxx"> Active "Auto-Join".

3. El dongle desconectará la conexión Bluetooth con su teléfono después del emparejamiento. Si el Bluetooth del teléfono se conecta a otros dispositivos en este momento, es posible que la entrada de micrófono o la reproducción de sonido no estén disponibles. Es posible que tengas que desconectar manualmente el teléfono del otro Bluetooth o apagar directamente el Bluetooth para solucionarlo.

(Bluetooth juega un papel de emparejamiento en el trabajo del dongle. Cuando se completa el emparejamiento, sólo necesita WiFi para seguir funcionando, por lo que no importa apagar el Bluetooth. Pero la próxima vez que lo utilices, tendrás que encender el Bluetooth del teléfono para que el dongle se empareje y se conecte automáticamente).

#### Premisa

1. Si el dongle funciona correctamente, significa que la versión actual es adecuada para su coche. No se recomienda actualizar el firmware en este caso para evitar problemas.

2. Pruebe esta solución sólo cuando el problema que ha encontrado no pueda resolverse con las soluciones de la lista "FAQ".

3. Si surgen problemas después de la actualización, por favor, "Restaurar ajustes de fábrica".

## Pasos de la actualización / Entrar en la interfaz de configuración

1. Encienda el adaptador, se recomienda utilizar el puerto de sólo carga.

2. Conecta el wifi del dongle, la contraseña es "12345678".

3. Abre Safari e introduce "192.168.18.8", después toca "Actualizar".

4. En la misma página, también puedes rellenar la marca del coche, los años del modelo y los detalles del problema y, a continuación, pulsar "Enviar" para informar del problema. Nuestros ingenieros documentarán tu problema e investigarán posibles soluciones.

5. Una vez completada la actualización, reinicia el teléfono una vez antes de utilizar el dongle.

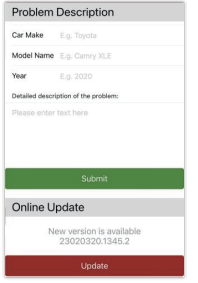

\* Si la actualización falla, por favor intente lo siguiente:

A. Apague el Bluetooth de su teléfono.

B. Entra en la configuración WLAN del teléfono y olvida la red del dongle.

C. Busque y vuelva a conectar la "smart BOX-xxxx" en la lista wifi del teléfono.

D. Intente actualizar de nuevo en "192.168.18.8".

## FAQ

Q: Cuál es la contraseña para conectarse a WiFi?

A: Lo que necesitamos para conectarnos es Bluetooth, no WiFi. No se necesita contraseña para conectarse a Bluetooth. Asegúrate de que tu WiFi está encendido y desocupado cuando lo emparejes.

Q: La luz indicadora de la mochila sigue encendida después de apagar el coche.

A: Como el coche no corta toda la alimentación inmediatamente cuando se apaga, la luz de la mochila no se apagará inmediatamente, sino que tardará un rato. Tenga la seguridad de que su consumo de energía es mínimo y no agotará la batería del coche.

Q: ¿No encuentras el Bluetooth o WiFi del dongle?

A: Si es conveniente, puede probarlo con otro Teléfono. Si sólo un teléfono específico no puede encontrar el Bluetooth o WiFi de la mochila, por favor, intente restablecer la configuración de red y Bluetooth de este teléfono y luego reinicie el teléfono una vez; si el mismo problema ocurre en otros teléfonos, la unidad puede estar defectuosa. En este caso, por favor, háganoslo saber y le ayudaremos a resolver este problema.

Q: Problemas de entrada o salida de audio: llamadas rechazadas o desviadas al buzón de voz/sin sonido de reproducción/microteléfono que no funciona/reproducción de música interrumpida o en pausa/voz que funciona de forma anormal...

A: 1) Comprueba el Bluetooth de tu teléfono para ver si está conectado a otro dispositivo. Si es así, ignore otros dispositivos Bluetooth conectados automáticamente o apague directamente el Bluetooth.

2) Borre los programas que se estén ejecutando en segundo plano de su teléfono cuando utilice el dongle.

3) Cuando estés en una llamada, comprueba que la opción de salida de "Audio" es Android Auto o CarPlay.

Q: ¿Desconexión persistente?

A: 1) El dongle depende de una conexión WiFi con tu teléfono para funcionar. Las caídas de conexión suelen deberse a interferencias WiFi. ¿Tienes otros dispositivos WiFi en el coche, como una cámara con función WiFi? Si es así, es posible que tengas que ignorar otras redes WiFi cuando utilices el dongle.

2) También puedes mejorar este problema reseteando la red WLAN de tu móvil. También vale la pena intentar actualizar el firmware de tu dongle. Restablece los ajustes de red (esto hará que tengas que volver a introducir tu contraseña cuando utilices una red a la que te hayas conectado previamente)

Ve a Ajustes > General > Transferir o Restablecer teléfono > Restablecer > Restablecer ajustes de red.

Q: ¿Se puede emparejar el adaptador con varios teléfonos? A: El dongle se puede emparejar con varios teléfonos, pero sólo se puede conectar un dispositivo a la vez. Si deseas emparejarlo con un nuevo teléfono, cancela primero la conexión actual.

Tenga en cuenta que, por defecto de la función Bluetooth, el sistema de la mochila sólo se conectará automáticamente al último teléfono utilizado.

Q: ¿No se puede volver a conectar automáticamente?

A: 1) En algunos coches, tenemos que seleccionar "conexión automática" en los ajustes de CarPlay para que se pueda utilizar la función de conexión automática del dongle.

2) Comprueba los ajustes del teléfono:

A. Ajustes> WLAN > Pedir unirse a redes: seleccionar "Notificar";

B. Ajustes > WLAN > Haga clic en el símbolo "i" en el extremo derecho de "smart BOX-xxxx" > Activar "Auto-Join".

3) Otros casos:

A. Asegúrese de que las funciones Bluetooth y WiFi de su teléfono móvil están activadas y de que el Bluetooth no está ocupado cuando suba al coche;

B. Borre el registro de emparejamiento, reinicie el teléfono y vuelva a emparejar el dongle.

C. Intente actualizar el firmware.

Q: Cuando el teléfono reproduce vídeos, ¿el audio no está sincronizado con el vídeo?

A: Incluso el Android Auto inalámbrico original que viene con el coche también tiene un retraso de audio al ver el vídeo.

Porque la transcodificación de vídeo es más compleja que la transcodificación normal de archivos de audio y tarda más tiempo en procesarse. Se trata de un problema normal de Android Auto inalámbrico, no del adaptador.

Q: ¿La pantalla del coche se queda en negro después del emparejamien $to$ ?

A: 1) Cuando lo emparejamos por primera vez, necesitamos mantener el wifi encendido (no es necesario conectarse manualmente al wifi del dongle en este momento), y luego realizar el emparejamiento Bluetooth. Cuando el emparejamiento Bluetooth se realice correctamente, el wifi se conectará automáticamente al dongle. Puedes observar si tu wifi ha cambiado automáticamente al estado de conexión del dongle cuando aparece esta página. Si no es así, por favor desconecte el dongle-ignore la "smart BOX -xxxx" en su lista de Bluetooth y reinicie su teléfono una vez - conecte el dongle y repárelo de nuevo.

2) Si sigue sin funcionar, por favor intenta actualizar el firmware.

Q: ¿Problema de retardo de audio o de calidad de sonido (excluido el retardo de audio durante la reproducción de vídeo)?

A: Modifica el "Modo de transmisión de audio":

1) Entra en la interfaz de actualización del firmware del dongle.

2) Busque "Modo de transmisión de audio" - hay 4 modos opcionales. Predeterminado ~ Un ajuste fijo adecuado para la mayoría de los modelos de coche.

Modo 1 - Un ajuste fijo adecuado para algunos modelos de coche. Modo 2 - Ajustes adaptativos basados en los parámetros del coche Modo 3 - Ajustes de salida de audio del coche sin modificar Normalmente, recomendamos utilizar el modo predeterminado y el modo 2. También puedes probar otros modos para obtener los mejores resultados.

3) Por favor, reinicie su teléfono antes de utilizar el dongle de nuevo. Si este método no funciona, por favor devuelva el "Modo de transmisión de audio" al "Predeterminado", y luego intente actualizar el dongle.

Q: Al realizar el emparejamiento, Android Auto no se inicia o el coche indica que el dispositivo no es compatible/- no reconoce el USB…

A: Modificar el modo "Inicio retardado":

1) Entre en la interfaz de actualización del firmware del dongle.

2) Busque "Inicio retardado" - Cambie el modo de "Predeterminado" a "Modelo".

3) Reinicie el teléfono antes de volver a utilizar la mochila.

Si este método no funciona, por favor devuelva el modo "Delayed start" a "Default", y luego intente actualizar el dongle.

# Paquete incluido

1 x Adaptador inalámbrico CarPlay/Android Auto

1 x Adaptador USB a USB C

## Garantía

El adaptador inalámbrico CarPlay/Android Auto de Unitek está cubierto por la garantía de Unitek durante 12 meses. Si el producto falla debido a defectos de fabricación, póngase en contacto con nosotros por correo electrónico a: **support\_us@unitek-products.com**

# **Nederlands**

Bedankt voor het kiezen van de Unitek CarPlay/Android Auto draadloze adapter. Lees de gebruikershandleiding zorgvuldig door voor gebruik en bewaar deze. Als je hulp nodig hebt, neem dan contact op met onze professionele klantenservice **support\_us@unitek-products.com.**

## Ondersteund apparaat

- 1. Ondersteuning voor Android 12.0-modellen of hoger
- 2. Ondersteuning voor iPhone 6 en hogere iPhone-modellen.
- 3. De systeemversie van de iPhone moet iOS 10 of hoger zijn.
- 4. [Belangrijk] Alleen beschikbaar op auto's die zijn uitgerust met bekabeld Apple CarPlay.

## Hoe weet ik of een auto Apple CarPlay heeft?

Methode 1: Sluit je iPhone aan op de hoofd USB-poort van de auto. Als de auto een Apple CarPlay-functie heeft, zal de app op het scherm verschijnen om toestemming te vragen voor je telefoon.

Methode 2: Als er een CarPlay-icoontje in het menu van de autoradio staat, dan heeft je auto Apple CarPlay ingebouwd.

Methode 3: Neem contact op met je autodealer voor hulp. Kijk op deze website voor ondersteunde automodellen:

https://www.apple.com/ios/carplay/available-models/

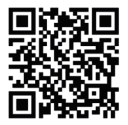

## Installatie

1. Start de auto en wacht tot het systeem van de autoradio geladen is.

2. Sluit de draadloze CarPlay/Android Auto dongle aan op de USB- of USB C-poort van uw auto. Opmerking: als je auto meerdere poorten heeft, zorg er dan voor dat je de dongle aansluit op de poort die bedoeld is voor bedrade CarPlay/Android Auto.

3. Schakel de WiFi van je telefoon in en de adapter "smart BOX -xxxx" verschijnt in de lijst. Maak op dit moment geen verbinding met deze adapter of met een andere WiFi-lijst, maar houd de WiFi ingeschakeld en zorg dat je niet bezet bent.

4. Schakel Bluetooth in, zoek de adapter "smart BOX -xxxx" en klik erop om hem te koppelen. Na een paar seconden vraagt de telefoon "Use CarPlay/Android Auto", klik op de prompt en wacht 5-15 seconden om succesvol te verbinden.

5. Na de eerste koppeling zal de draadloze CarPlay/Android Auto dongle automatisch opnieuw verbinding maken met je telefoon wanneer je hem opnieuw gebruikt (zorg ervoor dat de WiFi en Bluetooth van de telefoon ingeschakeld zijn). In sommige auto's moet je de optie "Automatisch starten" kiezen in de CarPlay/Android Auto-instellingen om deze functie te activeren.

# **Opmerking**

1. De dongle kan aan meerdere telefoons gekoppeld worden, maar kan niet tegelijkertijd verbinding maken. Voordat u een nieuwe telefoon koppelt, moet u de WiFi en Bluetooth van de momenteel verbonden telefoon uitschakelen.

2. Het systeem maakt standaard opnieuw verbinding met de laatst gebruikte telefoon. Als de telefoon die deze keer gebruikt wordt niet de laatst gebruikte telefoon is, moet je de verbinding handmatig instellen.

## Aanvullende informatie

#### Werkingsprincipe

• De draadloze adapter gebruikt Bluetooth om een koppeling tot stand te brengen tussen de telefoon en het voertuig en schakelt vervolgens over op WiFi om de draadloze verbinding automatisch in stand te houden. • Nadat de Bluetooth-koppeling geslaagd is, zal de WiFi-telefoon automatisch verbinding maken met de WiFi van de dongle en vervolgens overschakelen op het gebruik van WiFi om de draadloze verbinding automatisch in stand te houden.

Gebaseerd op het werkingsprincipe van de dongle, let op het volgende: 1. Wanneer u de draadloze CarPlay/Android Auto-functie gebruikt, wordt de WiFi van de telefoon bezet door de dongle en kan andere WiFi tijdens deze periode niet worden gebruikt. Als er een conflict is tussen andere WiFi en de WiFi van de dongle, moet u mogelijk de verbinding met andere WiFi handmatig verbreken om de draadloze CarPlay-functie te kunnen blijven gebruiken.

2. De automatische verbindingsfunctie van de dongle vereist dat je de WiFi en Bluetooth van de mobiele telefoon beschikbaar houdt. Stel daarnaast het WiFi-netwerk van de dongle in op "Auto-Join":

A. Instellingen > WLAN > Vraag om in te loggen op netwerken: selecteer "Melden".

B. Instellingen > WLAN > Klik op het "i"-symbool uiterst rechts van "smart BOX -xxxx"> Schakel "Auto-Join" in.

3. De dongle verbreekt de Bluetooth-verbinding met uw telefoon na het koppelen. Als de Bluetooth van de telefoon op dat moment verbinding maakt met andere apparaten, kan het zijn dat de microfooningang of het afspelen van geluid niet beschikbaar is. Mogelijk moet u uw telefoon handmatig loskoppelen van de andere Bluetooth of de Bluetooth direct uitschakelen om dit op te lossen.

(Bluetooth speelt een rol bij het koppelen van de dongle. Wanneer het koppelen is voltooid, heeft het alleen WiFi nodig om te blijven werken, dus het maakt niet uit om Bluetooth uit te schakelen. Maar als je de dongle de volgende keer gebruikt, moet je toch Bluetooth op de telefoon aanzetten, zodat de dongle automatisch gekoppeld en verbonden kan worden).

# Online Firmware Upgrade

### Premise

1. Als de dongle goed werkt, betekent dit dat de huidige versie geschikt is voor je auto. Het is niet aan te raden om in dit geval de firmware te updaten om problemen te voorkomen.

2. Probeer deze oplossing alleen als het probleem dat je tegenkwam niet opgelost kan worden door de oplossingen in de "FAQ" lijst.

Als er problemen optreden na de upgrade, ga dan naar "Fabrieksinstellingen herstellen".

## Upgradestappen / De instellingeninterface openen

1. Zet de adapter aan, het is aanbevolen om de oplaadpoort te gebruiken.

2. Maak verbinding met de wifi van de dongle, het wachtwoord is "12345678".

3. Open Safari en voer "192.168.18.8" in, tik vervolgens op "Bijwerken".

4. Op dezelfde pagina kun je ook het automerk, modeljaar en de details van het probleem invullen. Tik vervolgens op "Verzenden" om het probleem te melden. Onze technici zullen uw probleem documenteren en mogelijke oplossingen onderzoeken.

5. Nadat de upgrade is voltooid, moet u de telefoon opnieuw opstarten voordat u de dongle gebruikt.

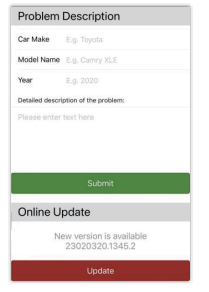

\* Als de update mislukt, probeer dan het volgende:

A. Schakel Bluetooth van uw telefoon uit.

B. Ga naar de WLAN-instellingen van de telefoon en vergeet het netwerk van de dongle.

C. De "smart BOX-xxxx" opzoeken en opnieuw verbinden in de wifi-lijst van de telefoon.

D. Probeer opnieuw te updaten op "192.168.18.8".

## FAQ

Q: Wat is het wachtwoord om verbinding te maken met WiFi? A: Wat we nodig hebben om verbinding te maken is Bluetooth, niet WiFi. Er is geen wachtwoord nodig om verbinding te maken met Bluetooth. Zorg ervoor dat je WiFi is ingeschakeld en onbezet is tijdens het koppelen.

Q: Het indicatielampje van de dongle brandt nog steeds nadat de auto is uitgeschakeld.

A: Omdat de auto niet onmiddellijk alle stroom uitschakelt wanneer hij wordt uitgeschakeld, zal het lampje van de dongle niet onmiddellijk uitgaan, maar zal het even duren. Het stroomverbruik is minimaal en de accu van de auto zal niet leeglopen.

Q: Kun je de Bluetooth of WiFi van de dongle niet vinden? A: Als dat handig is, kunt u het testen met een andere telefoon. Als alleen een specifieke telefoon de Bluetooth of WiFi van de dongle niet kan vinden, probeer dan de netwerk- en Bluetooth-instellingen van deze telefoon te resetten en start de telefoon een keer opnieuw op; als hetzelfde probleem zich ook bij andere telefoons voordoet, is het apparaat mogelijk defect. Laat het ons in dat geval weten, dan helpen we je dit probleem op te lossen.

Q: Problemen met geluidsinvoer of -uitvoer: gesprekken geweigerd of doorgeschakeld naar voicemail/geen afspeelgeluid/microfoon werkt niet/muziekweergave onderbroken of gepauzeerd/stem werkt abnormaal...

A: 1) Controleer of de Bluetooth van je telefoon verbonden is met een ander apparaat. Zo ja, negeer dan andere automatisch verbonden Bluetooth-apparaten of schakel Bluetooth direct uit.

2) Wis de programma's die op de achtergrond van uw telefoon actief zijn wanneer u de dongle gebruikt.

3) Als je aan het bellen bent, controleer dan of de uitvoeroptie "Audio" Android Auto of CarPlay is.

Q: Blijvende verbroken verbinding?

A: 1) De dongle is afhankelijk van een WiFi-verbinding met je telefoon om te kunnen werken. Wegvallende verbindingen worden meestal veroorzaakt door WiFi-interferentie. Heb je andere WiFi-apparaten in je auto, zoals een autocamera met WiFi-functie? Dan kan het zijn dat je andere WiFi-netwerken moet negeren als je de dongle gebruikt. 2)Je kunt dit probleem ook oplossen door je mobiele WLAN-netwerk te resetten. Ook het updaten van de firmware van je dongle is het proberen

waard.

Reset netwerkinstellingen (hierdoor moet u uw wachtwoord opnieuw invoeren wanneer u een netwerk gebruikt waarmee u eerder verbinding hebt gemaakt)

Ga naar Instellingen > Algemeen > Overdracht of telefoon resetten > Reset > Netwerkinstellingen resetten.

Q: Kan de adapter met meerdere telefoons worden gekoppeld? A: De dongle kan aan meerdere telefoons gekoppeld worden, maar er kan maar één apparaat tegelijk verbonden zijn. Als je de dongle met een nieuwe telefoon wilt koppelen, annuleer dan eerst de huidige verbinding. Let op: door de standaardinstelling van de Bluetooth-functie zal het systeem van de dongle alleen automatisch verbinding maken met de laatst gebruikte telefoon.

Q: Kan ik niet automatisch opnieuw verbinding maken? A: 1) In sommige auto's moeten we "automatische verbinding" selecteren in de CarPlay-instellingen zodat de automatische verbindingsfunctie van de dongle kan worden gebruikt.

2) Controleer de telefooninstellingen:

A. Instellingen> WLAN > Vraag om verbinding met netwerken: selecteer "Melden";

B. Instellingen > WLAN > Klik op het "i"-symbool uiterst rechts van "smart BOX-xxxx". > Schakel "Auto-Join" in.

3) Andere gevallen:

A. Zorg ervoor dat de Bluetooth- en WiFi-functies van uw mobiele telefoon ingeschakeld zijn en dat Bluetooth niet bezet is wanneer u in de auto stapt;

B. Wis de koppelingsrecord, start de telefoon opnieuw op en koppel de dongle opnieuw.

C. Probeer de firmware te upgraden.

Q: Wanneer de telefoon video's afspeelt, wordt de audio niet gesynchroniseerd met de video?

A: Zelfs de originele draadloze Android Auto die bij de auto wordt geleverd, heeft een audiovertraging bij het bekijken van de video. Omdat videoconversie complexer is dan de normale transcodering van audiobestanden en meer tijd kost om te verwerken. Dit is een normaal probleem van draadloze Android Auto, niet van de adapter.

#### Q: Autoscherm wordt zwart na koppelen?

A: 1) Wanneer we de dongle voor de eerste keer koppelen, moeten we de wifi ingeschakeld houden (het is nu niet nodig om handmatig verbinding te maken met de wifi van de dongle) en vervolgens de Bluetooth-koppeling uitvoeren. Als de Bluetooth-koppeling geslaagd is, wordt de wifi automatisch verbonden met de dongle. U kunt controleren of uw wifi automatisch is overgeschakeld naar de status voor het verbinden van de

dongle wanneer deze pagina verschijnt. Zo niet, koppel dan de dongle los - negeer de "smart BOX -xxxx" in je Bluetooth-lijst en start je telefoon een keer opnieuw op - sluit de dongle aan en repareer hem opnieuw. 2) Als het nog steeds niet werkt, probeer dan de firmware te upgraden.

Q: Audiovertraging of probleem met de geluidskwaliteit (uitgezonderd audiovertraging tijdens het afspelen van video)?

A: De "Audiostreamingmodus" wijzigen:

1) Ga naar de interface voor het bijwerken van de firmware van de dongle.

2) Zoek "Audio streaming mode" - er zijn 4 modi optioneel.

Standaard ~ Een vaste instelling die geschikt is voor de meeste automodellen.

Modus 1 - Een vaste instelling die geschikt is voor sommige automodellen

Mode 2 - Adaptieve instellingen gebaseerd op autoparameters Modus 3 - Ongewijzigde audio-uitgangsinstellingen voor de auto

Meestal raden we aan om de standaardmodus en modus 2 te gebruiken.

Je kunt ook andere modi proberen om de beste resultaten te krijgen.

3) Start uw telefoon opnieuw op voordat u de dongle opnieuw gebruikt.

4) Als deze methode niet werkt, zet de "Audio streaming mode" dan terug

op "Default" en probeer vervolgens de dongle te upgraden.

Q: Tijdens het koppelen start Android Auto niet, of de auto geeft aan dat het apparaat niet compatibel is/ herkent de USB-stick niet.…

A: Modus "Uitgestelde start" wijzigen:

1) Ga naar de dongle-interface voor het bijwerken van de firmware.

2) Zoek "Uitgestelde start" - Verander de modus van "Standaard" in "Model".

3) Start uw telefoon opnieuw op voordat u de dongle opnieuw gebruikt.

Als deze methode niet werkt, zet de modus "Vertraagde start" dan terug op "Standaard" en probeer vervolgens de dongle te upgraden.

# Inbegrepen pakket

1 x Draadloze CarPlay/Android Auto Adapter 1 x USB naar USB C Adapter

## Garantie

De Unitek Wireless CarPlay/Android Auto Adapter valt 12 maanden onder de garantie van Unitek. Als het product defect raakt door fabrieksfouten, neem dan per e-mail contact met ons op via: **support\_us@unitek-products.com**

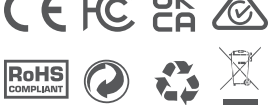

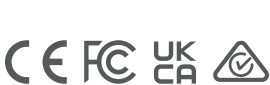